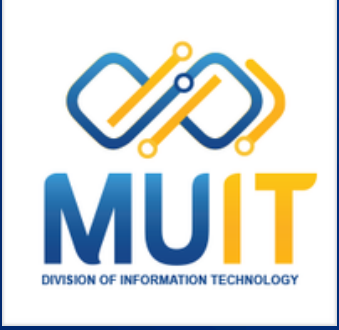

### **New Feature ZoomWorkplace App-Update to Latest Zoom Version**

**เวอร์ชั่ ร์ น ชั่ 6.0.0. ขึ้น ขึ้ ไป**

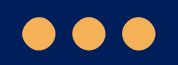

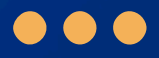

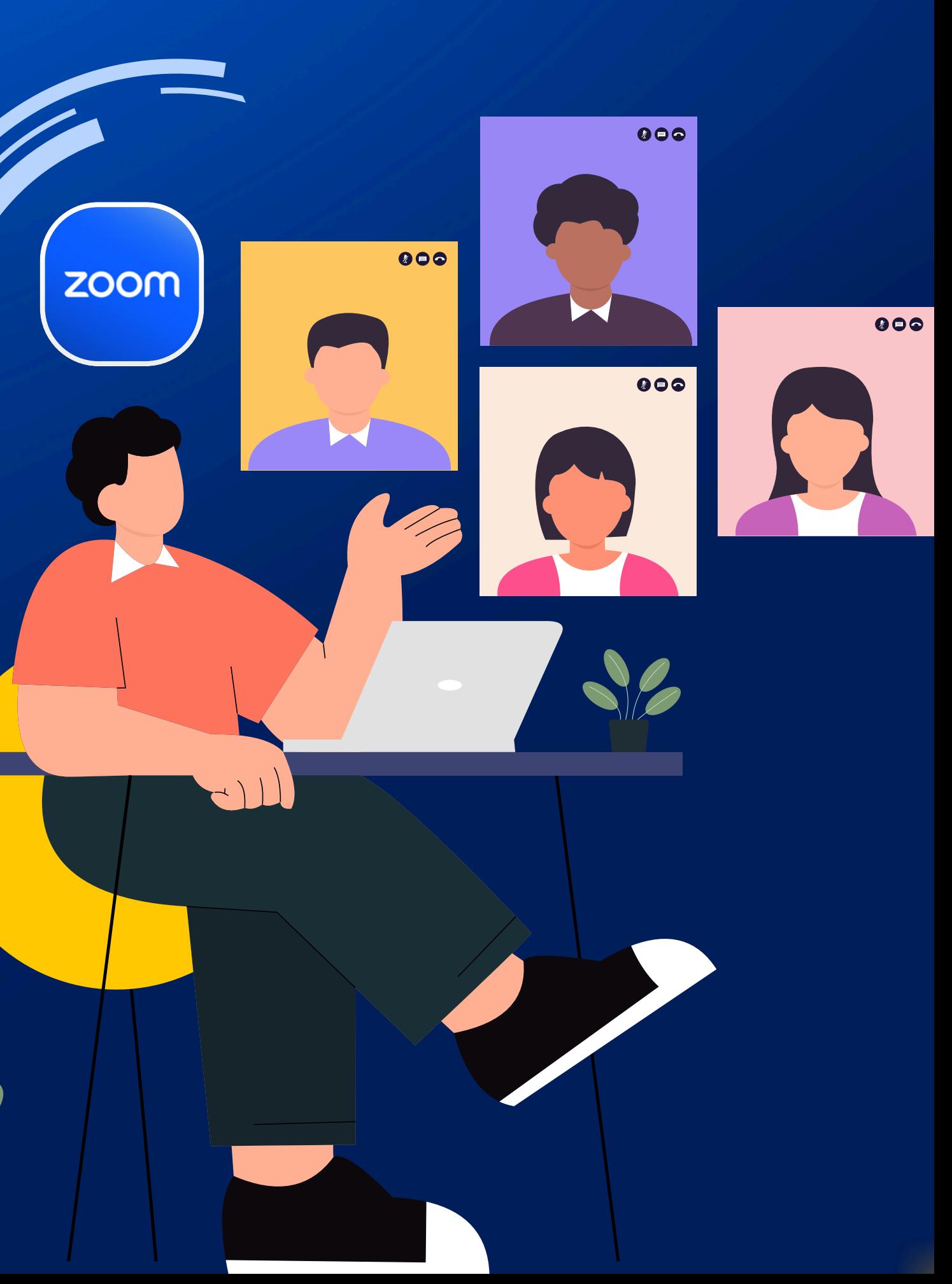

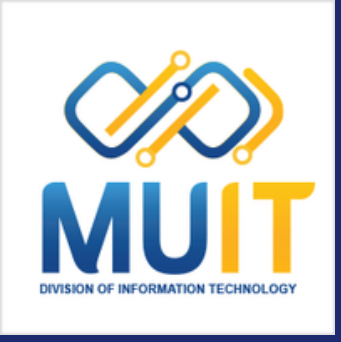

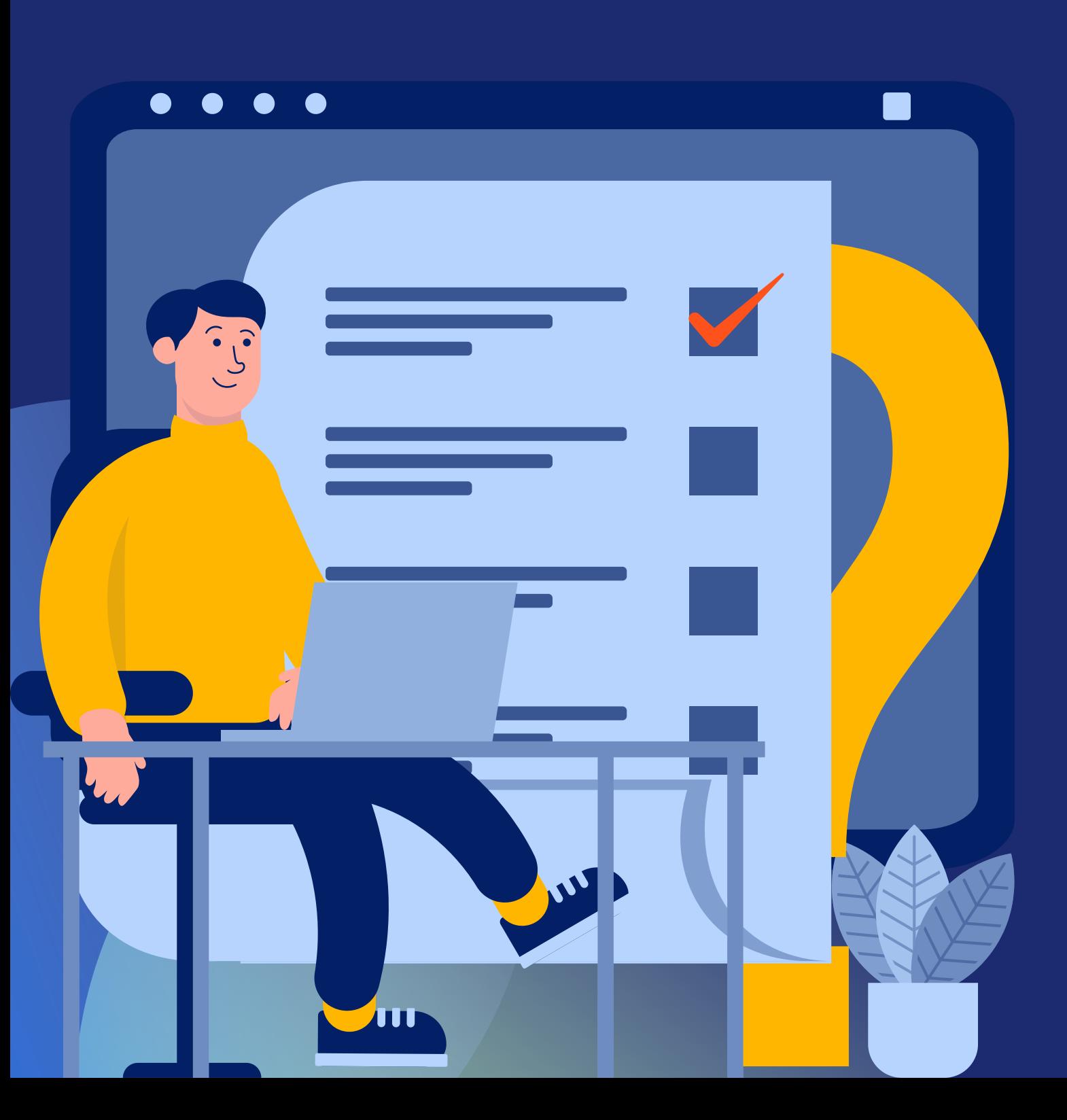

# **ทำใน Zoom App เมื่ออัพเดท**<br>คืงเป็นชื่อ Zoom Workplace

Zoom App ได้มีการเปลี่ยนแปลงในแอป Zoom สำหรับเดสก์ท็อปและมือถือ ู้เปลี่ยนชื่อเป็น Zoom Workplace เพื่อปรับชื่อแอปให้สอดคล้องกับการใช้ ้งานที่หลากหลายของแพลตฟอร์ม Zoom ที่ให้บริการทั้งการประชุมทางไกล (Zoom Meetings), การส่งข้อความ (Zoom Chat), และการโทรศัพท์ (Zoom Phone) ให้ครอบคลุมมากขึ้น

#### คุณสมบัติ

- หรือ iOS 13
- 

zoom

 $\bullet$  สามารถใช้ได้กับ Zoom เวอร์ชั่น 6.0.0 ต้องใช้ Windows 10

• อุปกรณ์ Android รุ่นเก่าที่ไม่มีโปรเซสเซอร์ ARM จะไม่สามารถ ้อัปเกรดเป็นแอป Zoom บนมือถือเวอร์ชัน 6.0.0 ขึ้นไปได้

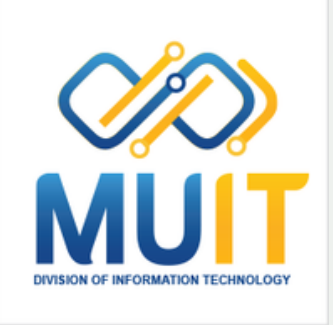

## **Zoom Workplace**

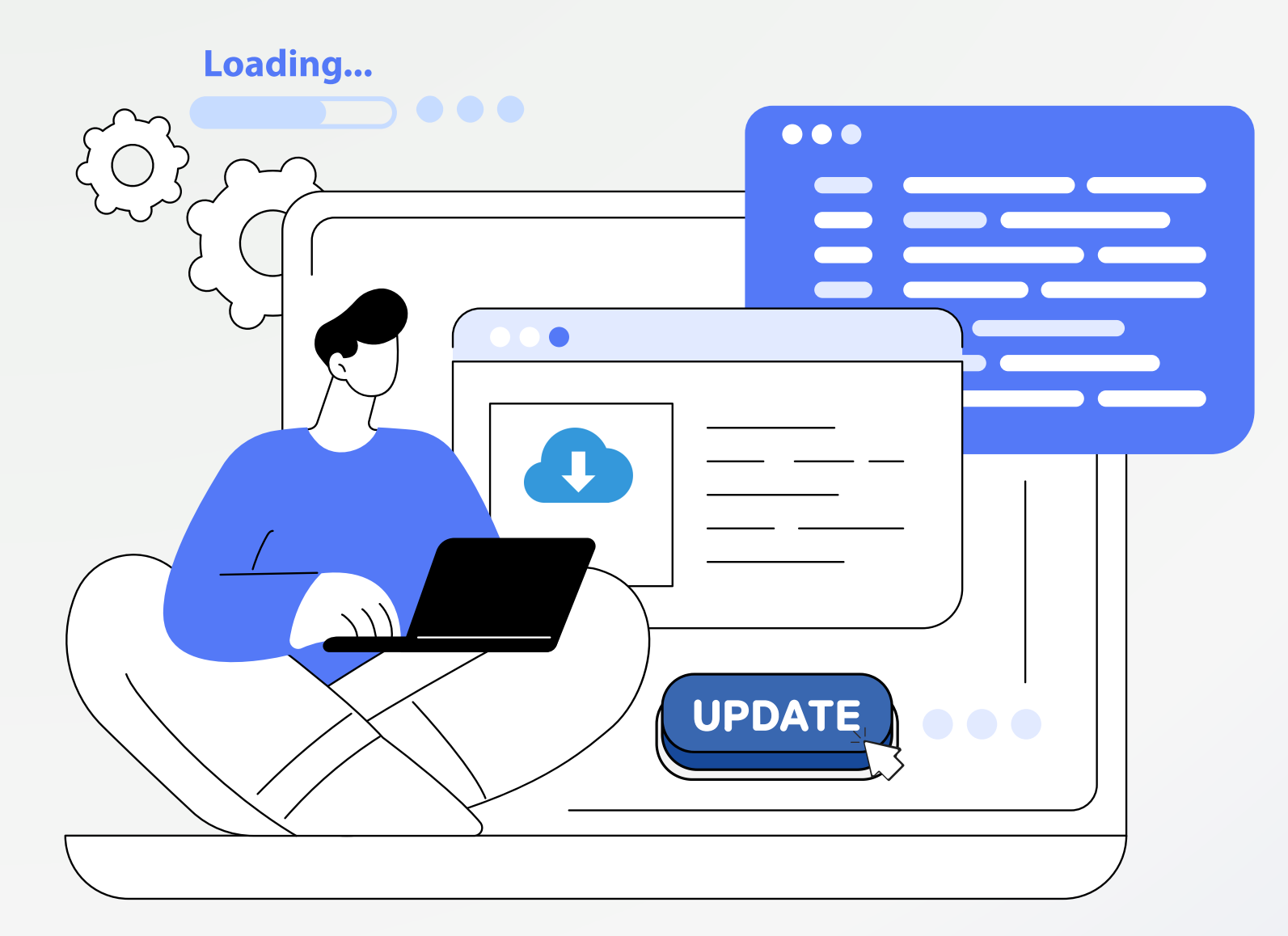

**การอัปเดต Zoom Workplace App** หมายถึงการดาวน์โน์หลดและติดตั้ง ตั้ เวอร์ชั่นของ Zoom ที่มีการการปรับปรุงล่าสุดให้กับซอฟต์แวร์ Zoom ซึ<sub>่</sub>ง ือาจมิการแกิไขปัญหาหริอเพิ่มฟีเจอร์ใหม่เพิ่อปรับปรุงประสิทธิภาพและ ้ประสบการณ์การใช้งานของผู้ใช้งานให้ดิยิงขึ้น

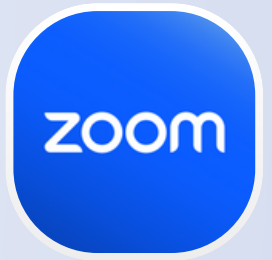

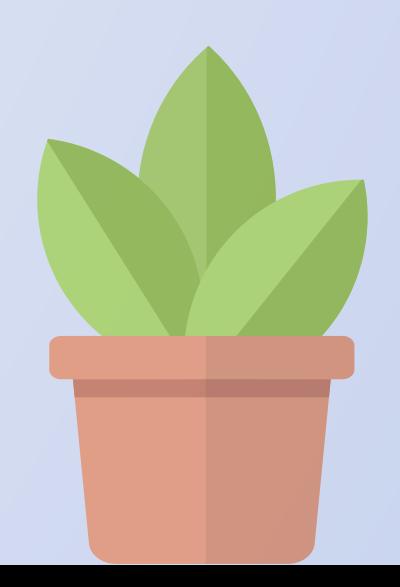

## **มีมี มี อ มี อะไรอัอั อั พ อั พเดทบ้บ้ บ้ า บ้ าง . . .**

#### **แถบเครื่องมือ Zoom**

้ ลำดับของปุ่มบนแถบเครื่องมือ แอป Zoom และแถบเครื่อรื่งมือมื ในการประชุมสามารถกำ หนดให้ เป็นแบบที่ปรับแต่งได้ตาม ต้องการ

้ปรับย้ายตำแหน่งจากซ้ายมือบน ไปด้านขวามือบน ซึ่งอยู่ติดกับ ลิงก์ไปยังยัตัวเลือกมุมมองการ ประชุม

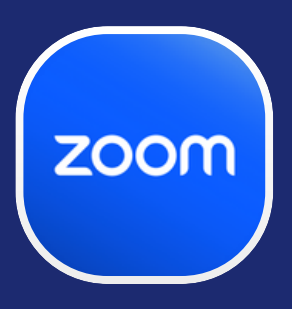

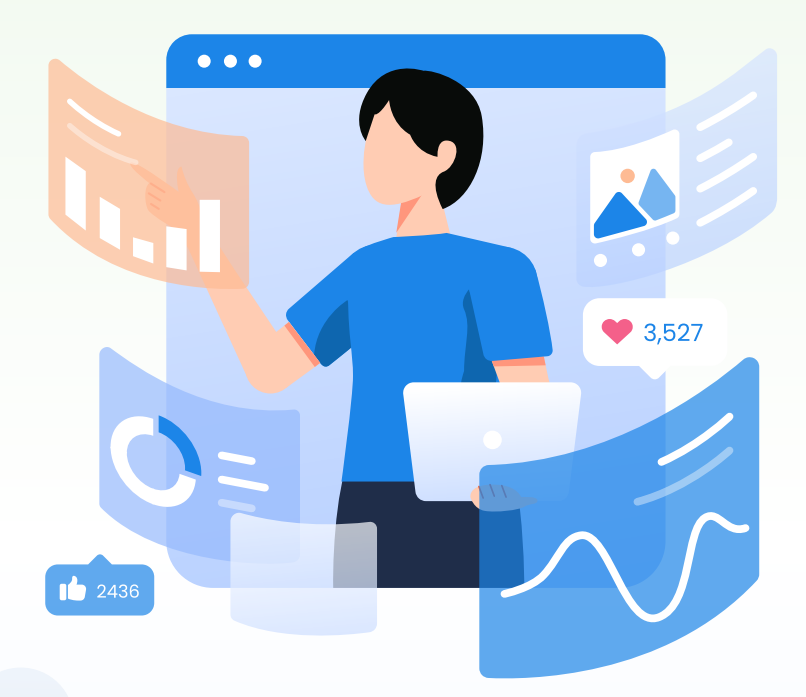

#### **ไอคอนข้อมูลการ ประชุม**

- รูปรู ลักษณ์ขณ์ องไอคอนปุ่มปุ่ บนแถบ ้ เครื่องมือของการประชุมมีการ ปรับปรุงใหม่
- ชื่อของฟีเจอร์หลายรายการได้รับ ึการปรับปรุงเล็กน้อย เช่น "Share Screen" กลายเป็น ป็ "Share" เท่านั้น
- $\cdot$  ปุ่ม End และ Leave มีการเพิ่ม ไอคอนเข้ามาให้ใช้งาน

#### **มีการเพิ่มหน้าตา Multi-Speaker View ใหม่**

้ ปรับเพื่อเน้นผู้พูดที่มีกิจกรรมล่าสุดมาก ีที่สุด ในขณะที่เพื่อนร่วมประชุมคนอื่นๆ จะ ถูกแสดงในแกลเลอริขนาดเล็ก

้งานพัฒนาสื่อผสม : กองเทคโนโลยีสารสนเทศ

#### **ฟีเจอร์หลายอย่าง ได้รับการอัพเดท**

## **เริ่มริ่ วิดีวิ ดีโออีกต่อไป**

ผู้เข้าร่วมที่เข้าร่วมการประชุมที่ได้เริ่มบันทึก สตรีมมิงแบบสด หรือใช้ฟีเจอร์ Al Companion จะไม่ถูกบล็อกจากการเปิดเสียงหรือเปิดวิดีโออีกต่อไป ก่อนหน้านี ข้อความแจ้งความยินยอมเหล่านิจะป้องกันไม่ให้ผู้ใช้เปิดเสียงหรือเริ่มวิดีโอของตน จนกว่าจะรับทราบข้อความแจ้งและให้ความยินยอม

#### **ปรับ รั ปรุงการทำ งานร่ว ร่ มกันกับไฟล์ Google Drive และ Microsoft OneDrive**

หลังจากที่เลือกไฟล์จาก Google Drive หรือ Microsoft OneDrive การเลือก Collaborate (ซึ่งจะให้สิทธิ์ผู้ร่วมประชุมในการแก้ไขไฟล์) จะเชิญชวนผู้ร่วมประชุมทุก ้คนเข้าร่วมในการทำงานร่วมกับเอกสารนั้น

**แหล่งข้อข้ มูล** : **https://oit.princeton.edu/news/new-version-zoom-offers-new-look-and-features**

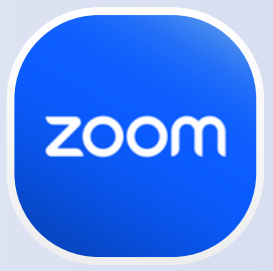

#### ผู้เข้าร่วมทิเข้าร่วมล่าชำจะไม่ถูกบล๊อกไม่ให้เปิดเสียงหริอ

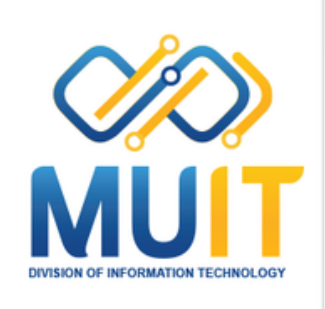

## **คุณสมบัติเพิ่มเติม ในเวอร์ชั่น 6.0.0**

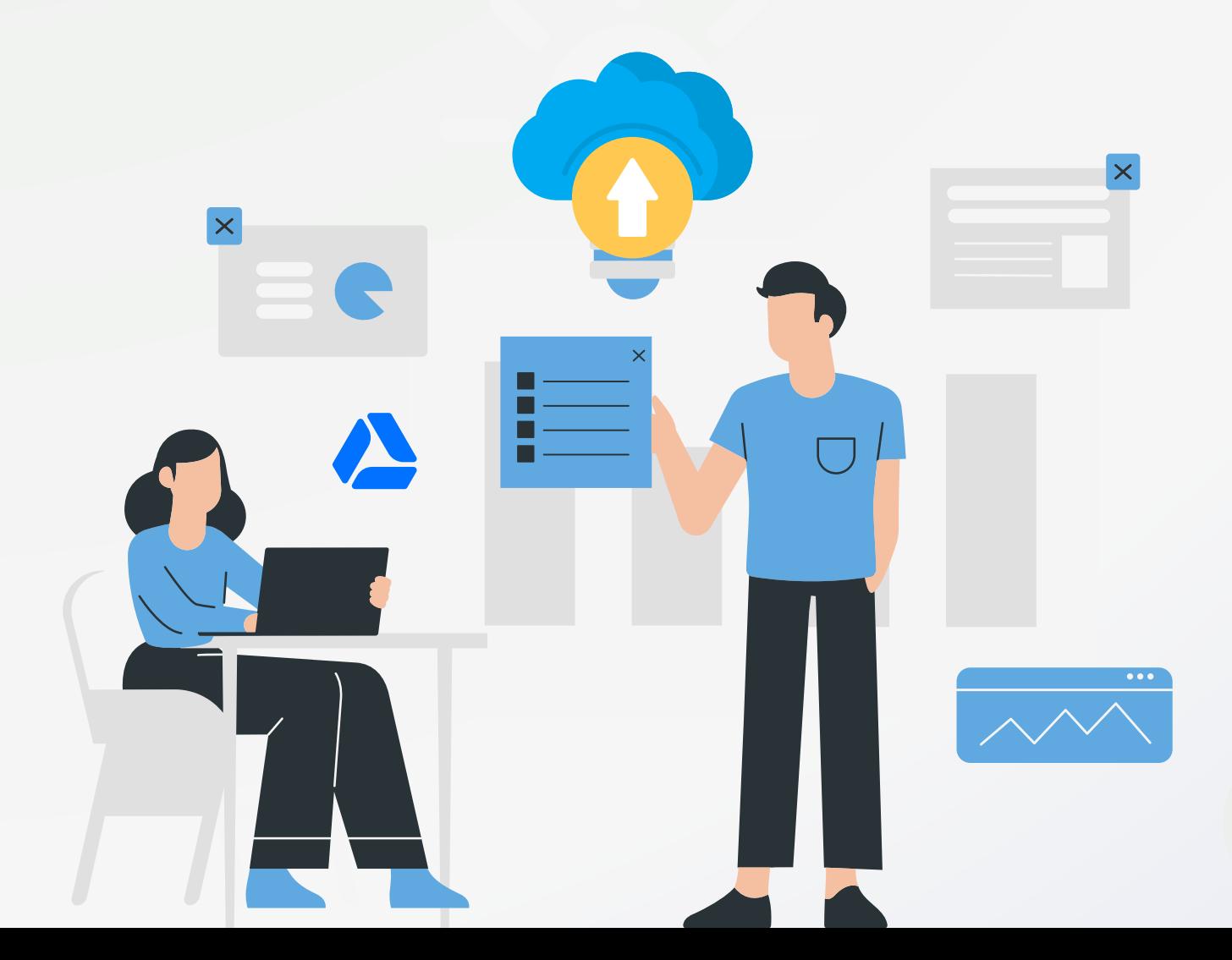